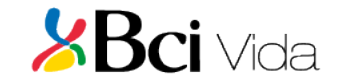

#### **APP –BCI SEGUROS**

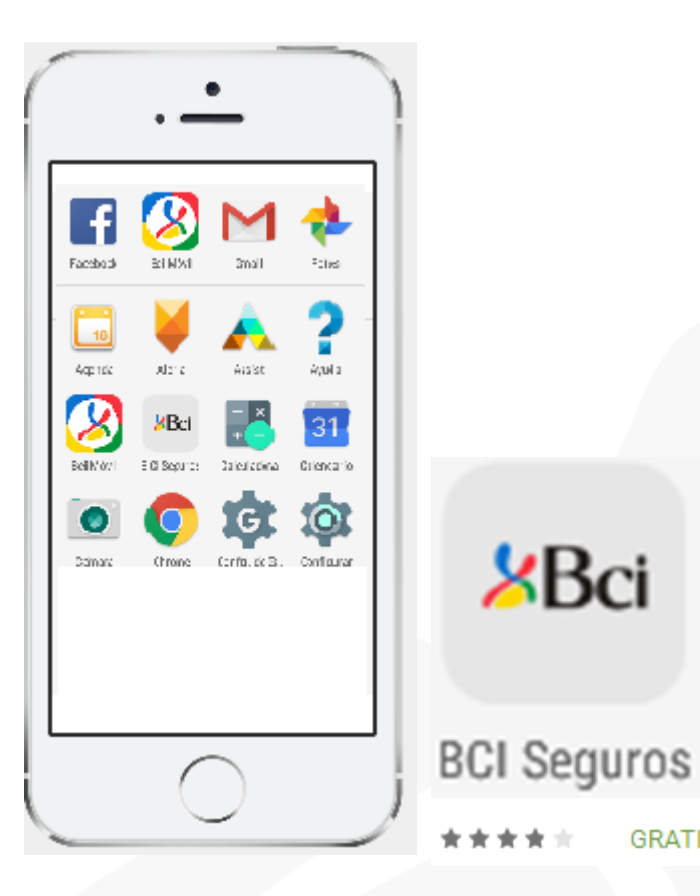

Aplicación móvil (Iphone y Android), que permite solicitar el reembolso de "Gastos Médicos Ambulatorios de Bajo Costo", con pocos clics, en forma segura y con una experiencia móvil de vanguardia .

**GRATIS** 

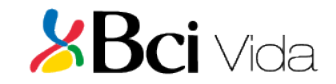

#### **APP –BCI SEGUROS**

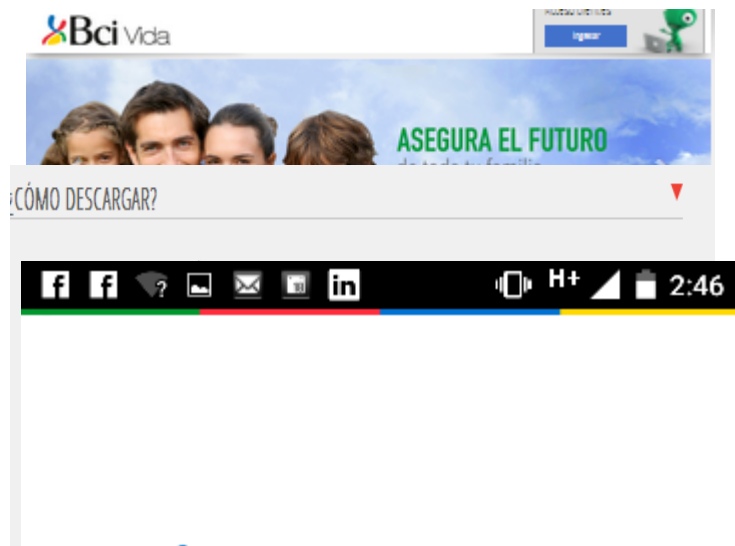

# *<u>SBci</u>* Sequros

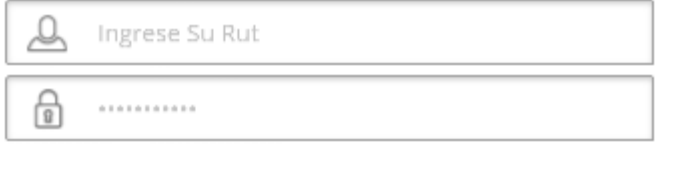

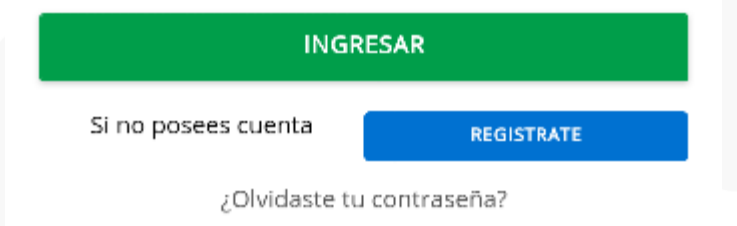

## **PASOS PARA DESCARGAR LA APP**

1.-Para descargarlas debes ir www.bcivida.cl/ AplicaciónMovil, a Google Play o Apps Store.

2.- Instalar la aplicación en tu celular

3.-Ingresar rut y clave que utilizas en www.bcivida.cl, sino la conoces "Regístrate" o bien pincha ¿Olvidaste Contraseña?

4.- La primera vez que ingreses, se despachará un email de bienvenida a la aplicación al correo electrónico registrado en nuestra base.

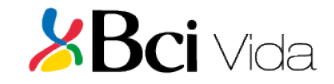

#### **APP –BCI SEGUROS**

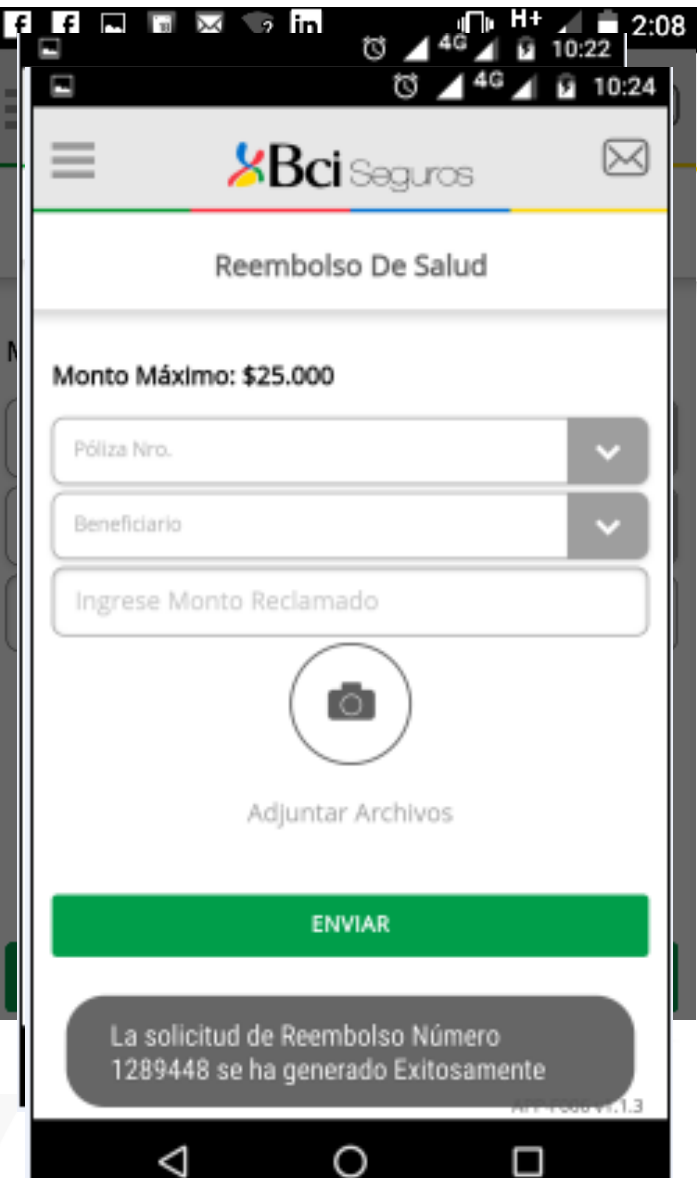

## **PASOS PARA SOLICITAR REEMBOLSO**

- 1.-Ingresar a "REEMBOLSO SALUD".
- 2.- Seleccionar la póliza y beneficiario.

3.-Ingresar el monto reclamado  $(\xi)$  al seguro. Importante: Si el monto es mayor al acordado en la póliza el reembolso será rechazado.

4.-Adjuntar archivo (seleccionar de Cámara o Galería) 

## 5.-Seleccionar botón enviar.

Se genera un mensaje de envío solicitud de rembolso n°xxx, para su posterior seguimiento en la web www.bcivida.cl y se despacha a tu correo electrónico un Email de confirmación de envío.

Bci Seguros